## 知 S6X00系列V7交换机本地MAC地址认证配置案例(WEB版)

MAC[地址认证](https://zhiliao.h3c.com/questions/catesDis/127) **[贾璧羽](https://zhiliao.h3c.com/User/other/72608)** 2023-03-13 发表

## 组网及说明

1 **配置需求或说明** 1.1 适用产品系列

本案例适用于 S6X00系列的V7交换机,V5、V7交换机具体分类及型号可以参考"1.1 Comware V5、V7 平台交换机分类说明"。

1.2 配置需求及实现的效果

电脑通过交换机的G1/0/2口连入网络,设备对该端口接入的用户进行本地mac地址认证以控制其访问In ternet。

2 **组网图**

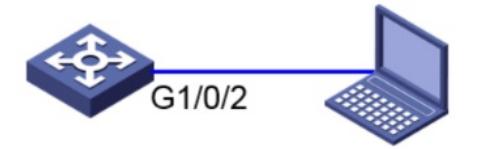

192.168.0.1/24

192.168.0.10/24

配置步骤

3 **配置步骤** 3.1 交换机VLAN及虚接口基本配置

#交换机缺省二层口属于vlan1,给vlan1配置ip地址为192.168.0.1。

"网络"—"链路"—"vlan", vlan1点击"详情", 配置如下:

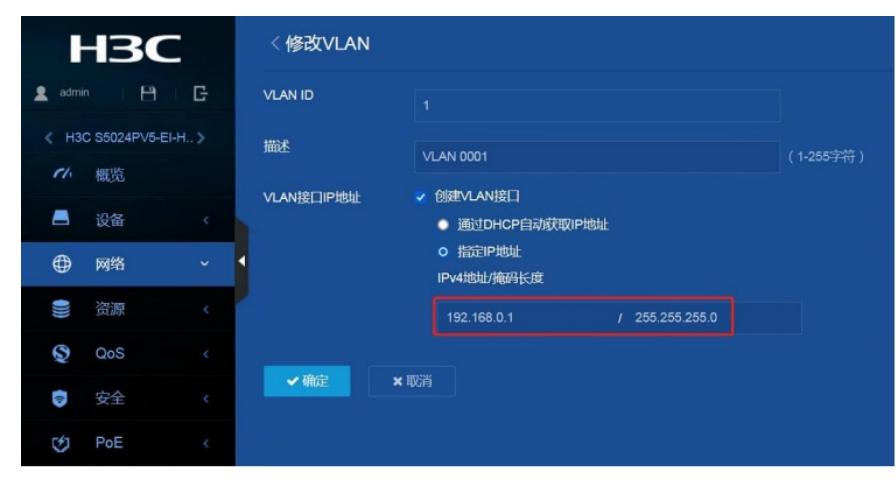

3.2 配置认证域(缺省不配置为system域) #创建名为"test "的ISP域。 "安全"—"认证"—"ISP域",点击右上角"+"。

ISP域 **HBC**  $H$   $F$  $\bullet$  admin ← 0天 |  $00:58:56$  > 74 概览  $\blacksquare$ 设备  $\bigoplus$ 网络 O) 资源  $Q$  QoS ● 安全 包过滤 包过滤 IP Source Guard 802.1X MAC地址认证 端口安全 Portal [分 PoE ISP域 RADIUS TACACS 本地认证 高可靠性 SmartMC  $\bullet$ 12. 日志  $\alpha$  a

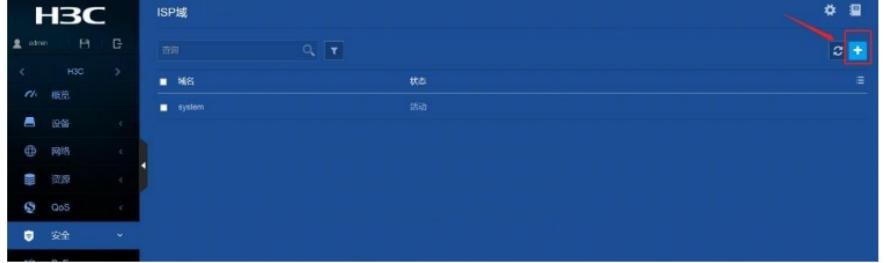

输入域名"test",接入方式选择"LAN接入",选择认证方式为"本地认证",不授权不计费,点击"确定"。

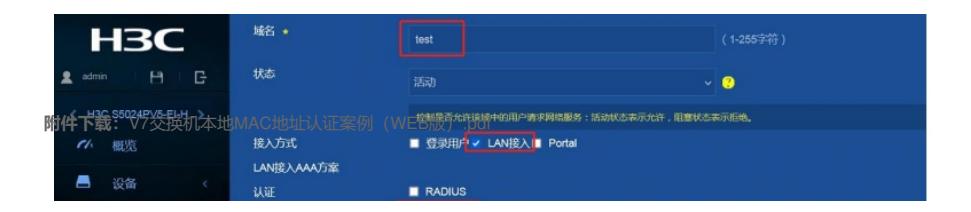